# Trunk of [Memories](http://trunkofmemorie.blogspot.com/)

Windows 2012 Server Configurations

#### lunes, 10 de diciembre de 2012 Entradas populares How to change FSMO Roles in How to change FSMO Roles in Windows 2012 [Windows](http://trunkofmemorie.blogspot.com/2012/12/how-to-change-fsmo-roles-in-windows-2012.html) 2012 In this post we are going to explain, In this post we are going to explain, what we need to change all FSMO Roles in Windows 2012. If what we need to change all FSMO you need a little explain about FSMO roles, you can read this **[post.](http://trunkofmemorie.blogspot.com.es/2012/11/operation-master-roles.html)** Roles in Windows 2012. If you need a little explain about FSMO roles, ... First of all, we need to know which domain controler have each role. For this we open a powershell and launch this command [Exchange](http://trunkofmemorie.blogspot.com/2012/12/exchange-2013-manager-console.html) 2013 Manager Console When you finish the Exchange 2013 *netdom query fsmo* installation ( preprequisites and ExchangeSetup ) you go direct to look for the new Exchange Manager Con... C:\Users\Administrator> netdom query fsmo<br>hema master [RD01DC01.domain.com<br>ain naming master [RD01DC01.domain.com<br>C importance in the information<br>Prastructure master [RD01DC01.domain.com<br>Prastructure master [RD01DC01.domai .<br>Schema master<br>Domain naming master Error Enabling Recycle Bin. Enable-[ADOptionalFeature](http://trunkofmemorie.blogspot.com/2012/12/error-enabling-recycle-bin-enable.html) : The FSMO .<br>RID pool manager role.... Infrastructure master IRD01DC<br>The command completed successfully. When you try to activate the Recycle Bin in Windows 2012 you can have the same problem that I have this time. Enable-ADOptionalFeature... In this case, the five roles are in IRD01DC01.domain.com Change default OU when you add a [computer](http://trunkofmemorie.blogspot.com/2013/02/change-default-ou-when-you-add-computer.html) to your domain CHANGE SCHEMA MASTER When you add a computer in your domain, always it goes to Computer We Connect in IRD01DC01.domain.com because it server have the role that we want to change. OU. For example, this will be a Look for the mmc console and add Snap-in Active Directory Schema problem because you can apply any Policy ... HD Pool in Windows 2012 and Virtual Disk with Fault [Tolerance](http://trunkofmemorie.blogspot.com/2012/12/hd-pool-in-windows-2012-and-virtual.html) **PPS** Results for "mmc" In Windows 2012 you can configure a pool of hard disk and this pool can manage Fault Tolerance. First of all, go to Server Manager -> ... **DNS Group Policy** Management Etiquetas mmc [Windows](http://trunkofmemorie.blogspot.com/search/label/Windows%202012) 2012 (20) AD DS (8) Domain [Controller](http://trunkofmemorie.blogspot.com/search/label/Domain%20Controller) (8) Installing [Windows](http://trunkofmemorie.blogspot.com/search/label/Installing%20Windows%202012) 2012 (6) [Exchange](http://trunkofmemorie.blogspot.com/search/label/Exchange%202013) 2013 (4) [Features](http://trunkofmemorie.blogspot.com/search/label/Features) (2) Network error [Windows](http://trunkofmemorie.blogspot.com/search/label/Network%20error%20Windows%202012) 2012 (2) [Reclycle](http://trunkofmemorie.blogspot.com/search/label/Reclycle%20Bin) Bin (2) In this console we change the Domain controler where we want to send the role [VirtualBox](http://trunkofmemorie.blogspot.com/search/label/VirtualBox) (2) Active Directory [Snapshots](http://trunkofmemorie.blogspot.com/search/label/Active%20Directory%20Snapshots) (1) (IRD01DC02.domain.com) Add Domain [Controler](http://trunkofmemorie.blogspot.com/search/label/Add%20Domain%20Controler%20in%20a%20Forest) in a Forest (1) [DHCP](http://trunkofmemorie.blogspot.com/search/label/DHCP) (1) DHCP [Failover](http://trunkofmemorie.blogspot.com/search/label/DHCP%20Failover) (1) [Domain](http://trunkofmemorie.blogspot.com/search/label/Domain%20Naming%20Master%20Rol) Naming Master Rol (1) Error [0xc0000225](http://trunkofmemorie.blogspot.com/search/label/Error%200xc0000225) (1) Error [Recycle](http://trunkofmemorie.blogspot.com/search/label/Error%20Recycle%20Bin) Bin (1) Exchange 2013 [Configuration](http://trunkofmemorie.blogspot.com/search/label/Exchange%202013%20Manager%20Console) (1) Exchange 2013

Manager Console (1) [FSMO](http://trunkofmemorie.blogspot.com/search/label/FSMO%20Roles) Roles (1) [Fileserver](http://trunkofmemorie.blogspot.com/search/label/Fileserver) (1) [Infrastructure](http://trunkofmemorie.blogspot.com/search/label/Infrastructure%20Rol) Rol (1) Minimal Server [Interface](http://trunkofmemorie.blogspot.com/search/label/Minimal%20Server%20Interface) (1) [Operation](http://trunkofmemorie.blogspot.com/search/label/Operation%20Master%20Roles.) Master Roles. (1) [PDC](http://trunkofmemorie.blogspot.com/search/label/PDC%20Rol) Rol (1) [Password](http://trunkofmemorie.blogspot.com/search/label/Read%20Only%20Domain%20Controler) Policy (1) [RID](http://trunkofmemorie.blogspot.com/search/label/RID%20Rol) Rol (1) [RODC](http://trunkofmemorie.blogspot.com/search/label/RODC) (1) Read Only Domain Controler (1) [Schema](http://trunkofmemorie.blogspot.com/search/label/Schema%20Master%20Rol) Master Rol (1) [Storage](http://trunkofmemorie.blogspot.com/search/label/Storage) (1) [WINSxS](http://trunkofmemorie.blogspot.com/search/label/WINSxS) (1) Windows [Deployment](http://trunkofmemorie.blogspot.com/search/label/Windows%20Deployment%20Service)

Service (1) [redircmp](http://trunkofmemorie.blogspot.com/search/label/redircmp) (1)

Archivo del blog

 $\blacktriangleright$  [2013](http://trunkofmemorie.blogspot.com/search?updated-min=2013-01-01T00:00:00-08:00&updated-max=2014-01-01T00:00:00-08:00&max-results=6) (6) [▼](javascript:void(0)) [2012](http://trunkofmemorie.blogspot.com/search?updated-min=2012-01-01T00:00:00-08:00&updated-max=2013-01-01T00:00:00-08:00&max-results=19) (19)

## 1/15/2015 Trunk of Memories: How to change FSMO Roles in Windows 2012

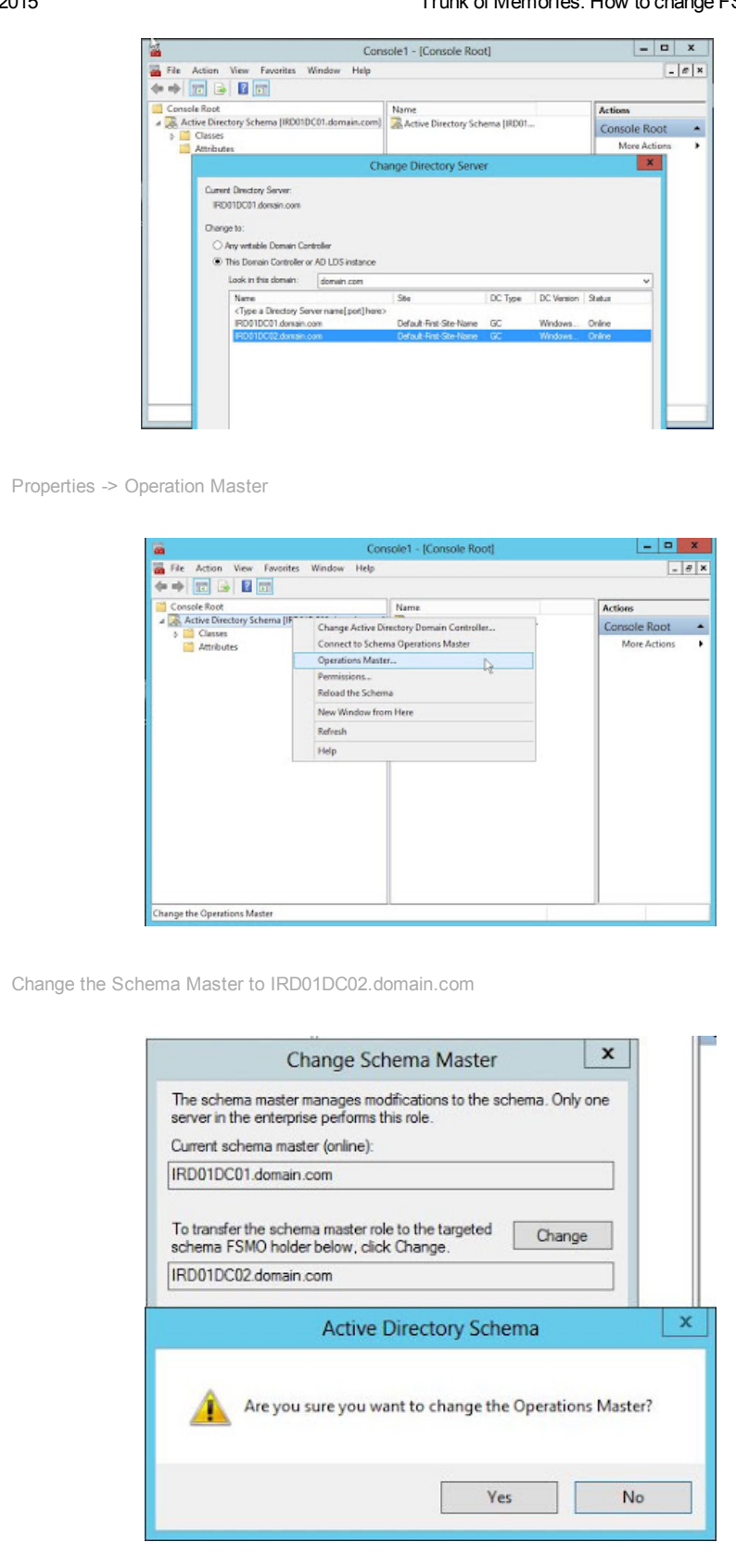

- [▼](javascript:void(0)) [diciembre](http://trunkofmemorie.blogspot.com/2012_12_01_archive.html) (11)
	- Exchange 2013, Basic **[Configuration](http://trunkofmemorie.blogspot.com/2012/12/exchange-2013-basic-configuration.html)**
	- Add or Remove Interface [Windows](http://trunkofmemorie.blogspot.com/2012/12/add-or-remove-interface-windows-2012.html) 2012
	- [Exchange](http://trunkofmemorie.blogspot.com/2012/12/exchange-2013-manager-console.html) 2013 Manager Console
	- Install [Exchange](http://trunkofmemorie.blogspot.com/2012/12/install-exchange-2013.html) 2013
	- [Prerequisites](http://trunkofmemorie.blogspot.com/2012/12/prerequisites-to-install-exchange-2013.html) to install Exchange 2013
	- HD Pool in [Windows](http://trunkofmemorie.blogspot.com/2012/12/hd-pool-in-windows-2012-and-virtual.html) 2012 and Virtual Disk with Faul...
	- [Configuring](http://trunkofmemorie.blogspot.com/2012/12/configuring-dhcp-failover-in-windows.html) DHCP Failover in Windows 2012
	- How to change FSMO Roles in [Windows](http://trunkofmemorie.blogspot.com/2012/12/how-to-change-fsmo-roles-in-windows-2012.html) 2012
	- Fine Grained [Password](http://trunkofmemorie.blogspot.com/2012/12/fine-grained-password-policy.html) Policy
	- Enable Recycle Bin in Active [Directory](http://trunkofmemorie.blogspot.com/2012/12/enable-recycle-bin-in-active-directory.html) in Windows ...
	- Error Enabling Recycle Bin. Enable-[ADOptionalFeatu...](http://trunkofmemorie.blogspot.com/2012/12/error-enabling-recycle-bin-enable.html)
- [►](javascript:void(0)) [noviembre](http://trunkofmemorie.blogspot.com/2012_11_01_archive.html) (8)

#### Contact

Any question, suggestion or dude send me a mail to clp1985@gmail.com

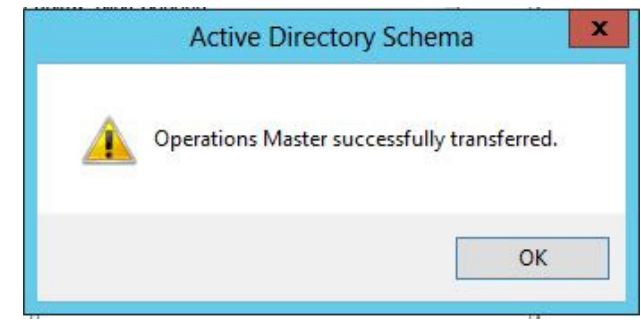

Check in Powershell the roles states and now the Schema Role is in the second Domain Controler

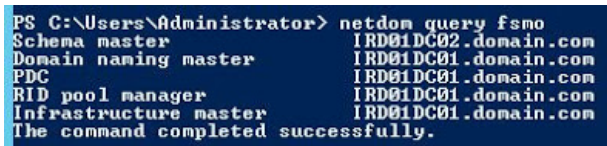

CHANGE DOMAIN NAMING MASTER

On IRD01DC01 we open Active Directory Domain and Trust and change the Domain controler to IRD01DC02. Properties in Domain.com and select Operation Manager.

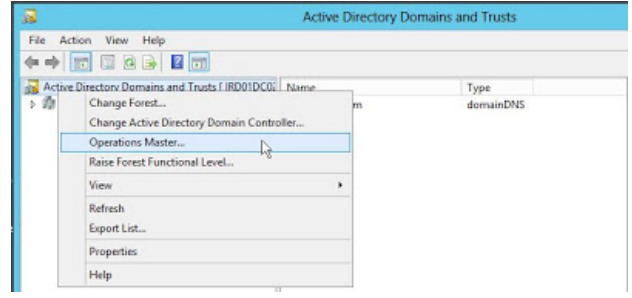

Change the Operation Master Role to IRD01DC02.domain.com

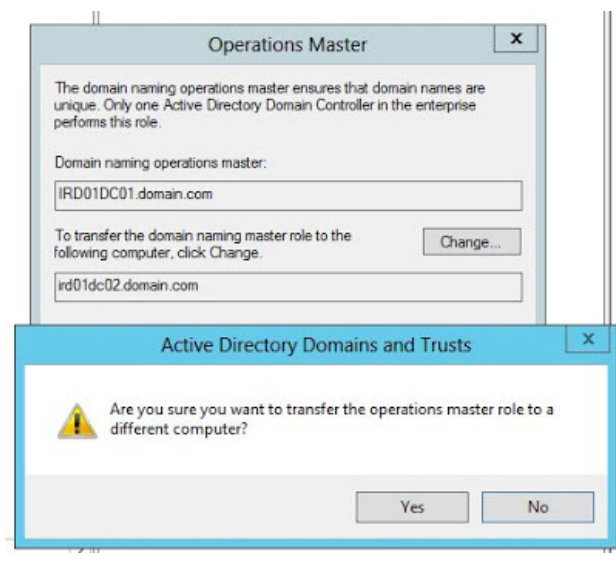

### 1/15/2015 Trunk of Memories: How to change FSMO Roles in Windows 2012

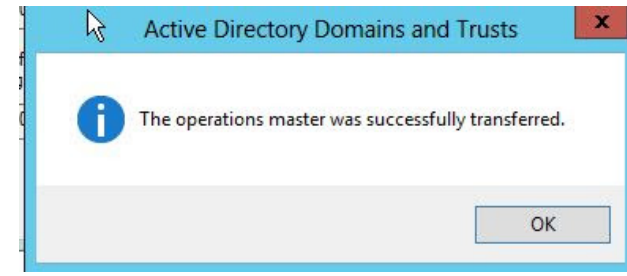

Check in Powershell the roles states and now the Domain Naming Master Roles is in the second Domain Controler

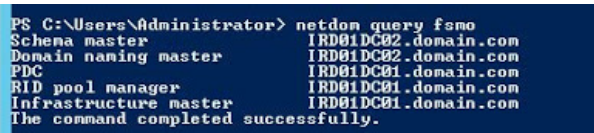

CHANGE PDC, RID AND INFRASTRUCTURE ROLES

On IRD01DC01.domain.com open Active Directory Users and Computers and change the Domain Controler to IRD01DC02.domain.com. Properties Operation Masters

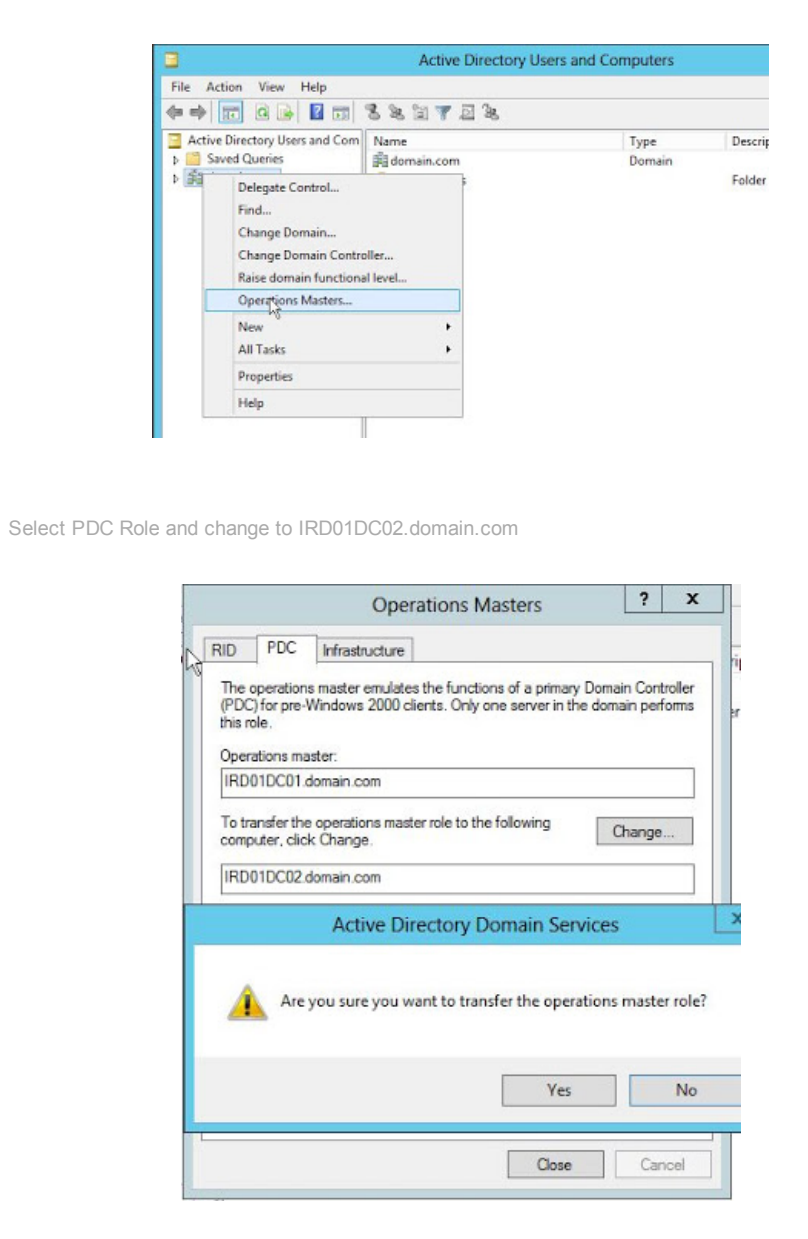

Check in Powershell the roles states and now the PDC Roles is in the second Domain Controler

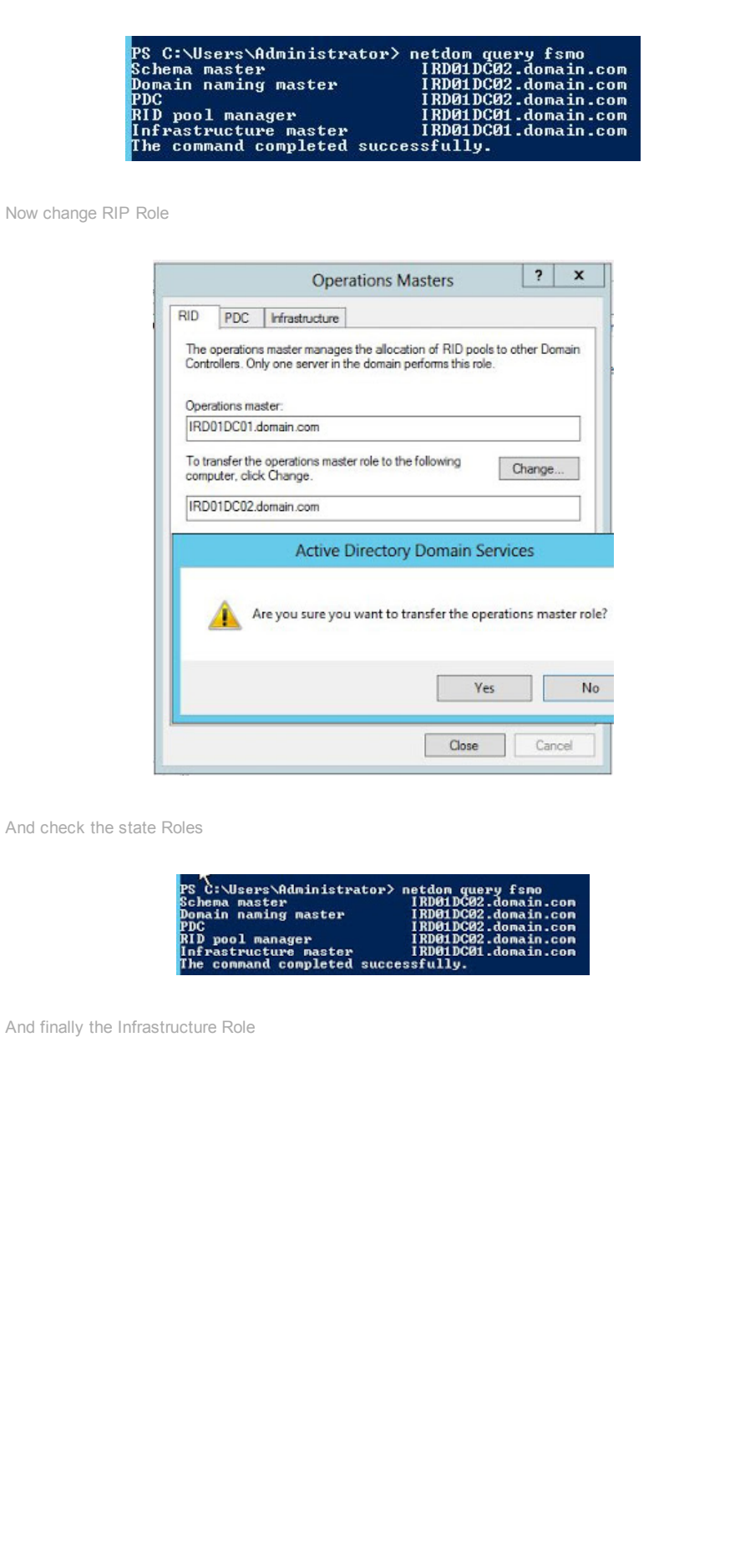

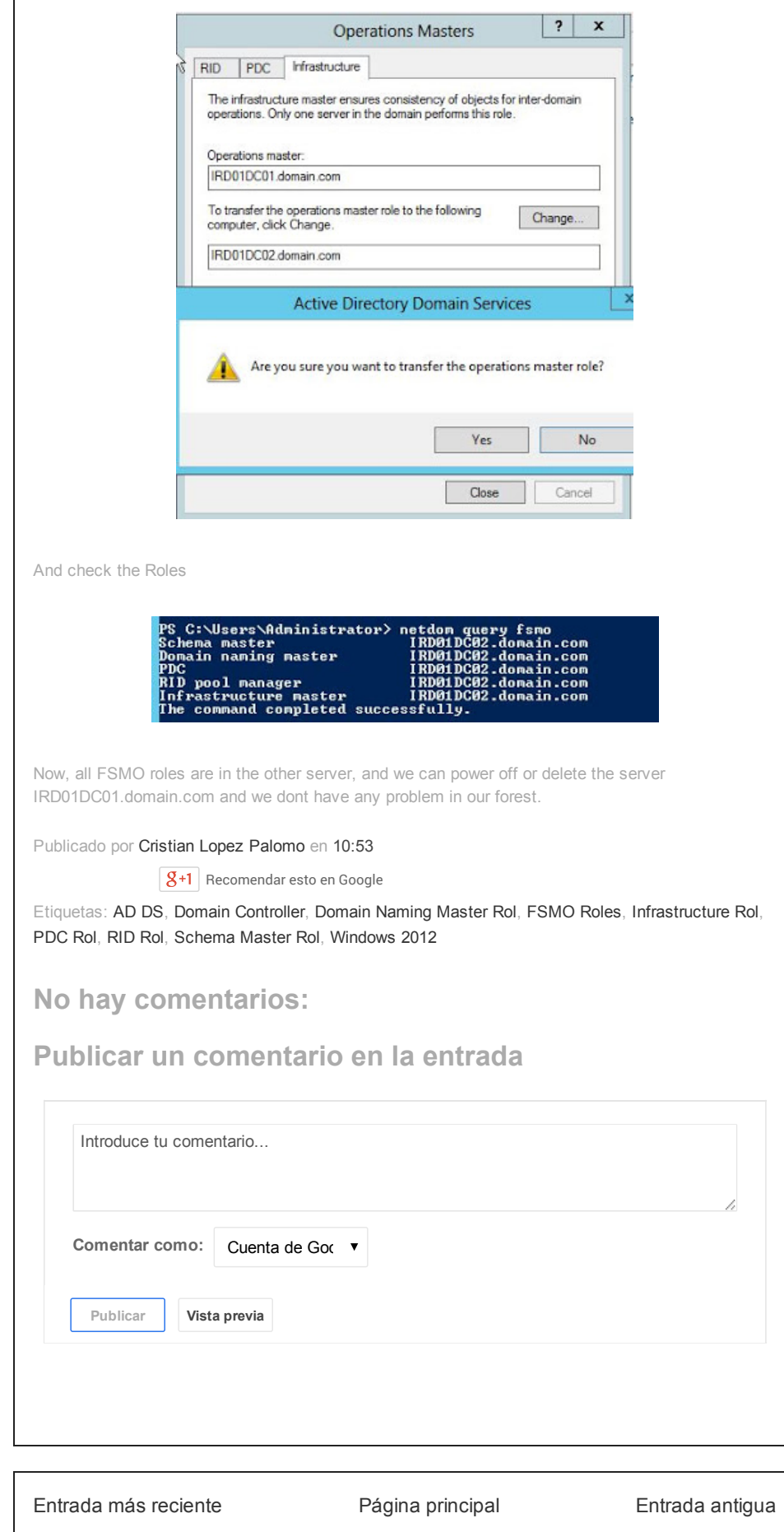

Suscribirse a: Enviar [comentarios](http://trunkofmemorie.blogspot.com/feeds/9031395115070958344/comments/default) (Atom)